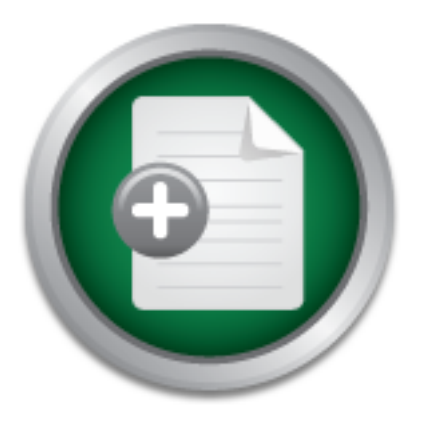

## [Interested in learning](http://www.sans.org/info/36923) more about security?

# SANS Institute InfoSec Reading Room

This paper is from the SANS Institute Reading Room site. Reposting is not permitted without express written permission.

## Incident Handler's Handbook

One of the greatest challenges facing today's IT professionals is planning and preparing for the unexpected, especially in response to a security incident. An incident is described as any violation of policy, law, or unacceptable act that involves information assets, such as computers, networks, smartphones, etc (Bejtlich, 2005). The scope of this document is limited to the six phases of the incident handling process ("Incident handling step-by-step," 2011) and providing the basic information necessary as to what each ...

# Copyright SANS Institute [Author Retains Full Rights](http://www.sans.org/info/36914)

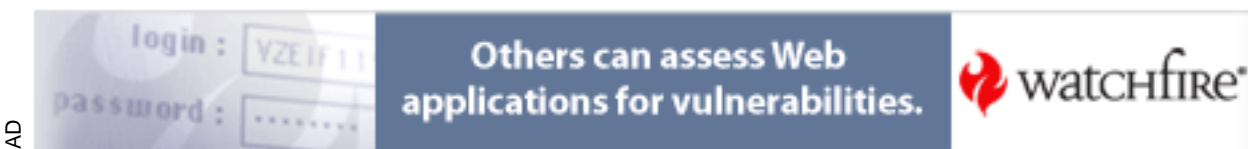

# **Authorretains Francisco Manufacture Standard Scin Science Standard Science Standard Science Standard Science Standard Science Standard Science Standard Science Standard Science Standard Science Standard Science Standard S The Incident Handlers Handbook**

*GIAC (GCIH) Gold Certification*

Author: Patrick Kral, patrick.kral@gmail.com

Advisor: Dr. Craig Wright

Accepted: December 5th, 2011

Abstract

The of the greatest challenges facing to<br>
One of the greatest challenges facing to<br>
for the unexpected, especially in respon<br>
described as any violation of policy, law<br>
assets, such as computers, networks, sn<br>
this documen One of the greatest challenges facing today's IT professionals is planning and preparing for the unexpected, especially in response to a security incident. An incident is described as any violation of policy, law, or unacceptable act that involves information assets, such as computers, networks, smartphones, etc (Bejtlich, 2005). The scope of this document is limited to the six phases of the incident handling process ("Incident handling step-by-step," 2011) and providing the basic information necessary as to what each step entails. Its overall purpose is to provide the basic foundation for IT professionals and managers to be able to create their own incident response policies, standards, and teams within their organizations. This document will also include an incident handler's checklist (template) that one can use to ensure that each of the incident response steps is being followed during an incident.

#### **1. Introduction**

ie Computer Incident Response Team (CIRT) through<br>the incident response process will provide the<br>ident occur within your organization. Each phase from<br>beneficial to follow in sequence, as each one builds<br>provide a basic fo An incident is a matter of when, not if, a compromise or violation of an organization's security will happen. The preparation of the Computer Incident Response Team (CIRT) through planning, communication, and practice of the incident response process will provide the necessary experience needed should an incident occur within your organization. Each phase from preparation to lessons learned is extremely beneficial to follow in sequence, as each one builds upon the other. The following phases will provide a basic foundation to be able to perform incident response and allow one to create their own incident response plan.

#### **2. Preparation**

This phase as its name implies deals with the preparing a team to be ready to handle an incident at a moment's notice. An incident can range from anything such as a power outage or hardware failure to the most extreme incidents such as a violation of organizational policy by disgruntled employees or being hacked by state sponsored hackers (Bejtlich, 2005). Regardless of the cause of the incident preparation is the most crucial phase compared to all of the others, as it will determine how well your team will be able to respond in the event of a crises.

There are several key elements to have implemented in this phase in order to help mitigate any potential problems that may hinder one's ability to handle an incident. For the sake of brevity, the following should be performed:

disgruntled employees or being hacked by state of the cause of the incident preparation is the i<br>it will determine how well your team will be a<br>There are several key elements to have impler<br>potential problems that may hind a. Policy – a policy provides a written set of principles, rules, or practices within an organization; it is one of the keystone elements that provide guidance as to whether an incident has occurred in an organization. A login banner can be one way to ensure that individuals attempting to log into an organization's network will be aware of what is expected when utilizing an organization's information assets; for example the login banner (dependent upon the local jurisdiction on privacy) can state that all activities will be monitored and any unauthorized users may civil or criminal penalties, etc. Without clear policies, one could leave their organization legally vulnerable to law suits, such as an employee being fired for looking at porn at work when there was no policy against

such behavior within the organization and provided the opportunity for the said individual to be able to file an improper termination lawsuit (Newman, 2007).

- idents. Prioritization of incidents should be based upon<br>sponse Process, 2008), for example a single<br>an be considered minor, whereas a server being down<br>pact (assuming there are backup servers for failover),<br>human resource b. Response Plan/Strategy – after establishing organizational policies, now it is time to create a plan/strategy to handle incidents. Prioritization of incidents should be based upon organizational impact (Incident Response Process, 2008), for example a single workstation being non-functional can be considered minor, whereas a server being down could be considered a moderate impact (assuming there are backup servers for failover), and data being stolen directly from human resources that contain privileged information as high. The prioritization of the types of incidents based upon organizational impact can help build the case to receive management buy-in, because without management support then it is likely that the CIRT may not be given the resources necessary to properly handle a crisis.
- Example 12.91 pm the official down and no on<br>contact the various individuals with sp<br>running, as well as management to kee<br>resolution. By not having a communic<br>be delayed and/or the wrong people we<br>proper resources necessa c. Communication – having a communication plan is necessary, due to the fact that it may be necessary to contact specific individuals during an incident. The entire CIRT should know whom to contact, when it is appropriate to contact them, and why. For example, at 12:31pm the online ordering system for a popular e-commerce site during the holiday shopping season went down and no one is able to access the site; it would be prudent to contact the various individuals with specific expertise to get the system back up and running, as well as management to keep them updated as the situation progresses to resolution. By not having a communications plan, then it is likely that response time will be delayed and/or the wrong people would be contacted and one would not have the proper resources necessary to mitigate the problem (Creating a computer security incident response team: a process for getting started, 2006).

**Please note:** it is also necessary to define when it is or is not appropriate to include law enforcement during an incident, due to the consequences that could either positively or negatively affect your organization.

d. Documentation – it is extremely beneficial to stress that this element is particularly necessary and can be a substantial life saver when it comes to incident response. The most significant reason to document an incident is that if the incident is considered a criminal act, then it could be used as evidence to bring the suspect(s) to justice. The other reason for documentation that is just as important is for lessons learned. It is vital that

everything that is done by the CIRT team is documented, that means every action taken (e.g. commands typed, systems affected, etc). Documentation should be able to answer the Who, What, When, Where, Why, and How questions should they ever arise; without such information one could leave a sense of uncertainty if something was called into question, like formatting a hard drive and reinstalling the operating system on a production server (Newman, 2007).

**Tip:** Checklists with a place for notes, dates and times, and other pertinent information can be extremely handy, especially those that follow each step of incident response.

- sense of uncertainty if something was called into<br>ve and reinstalling the operating system on a<br>*h*.<br>tes, dates and times, and other pertinent information<br>those that follow each step of incident response.<br>up of several peo e. Team – the CIRT should be made up of several people that consist of different disciplines to handle the various problems that could arise during or from an incident. Some of these team members can be attorneys, human resources, public relations, various IT staff with specific specializations, etc. It is particularly beneficial to have an open mind about who is to be included in the CIRT, because some individuals and/or professions may not be as obvious as the actual technical staff to handle an incident (Responding to it security incidents, 2011).
- f. Access Control another key element is to ensure that the CIRT can have the appropriate permissions necessary to perform their job. An excellent example is to have a network or systems administrator being able to add/remove permissions to the accounts of the CIRT during an incident to allow them to mitigate the problem and then have those permissions removed when they are no longer needed (Responding to it security incidents, 2011).
- Examples a recession of another key element<br>permissions necessary to perform their<br>systems administrator being able to ad<br>during an incident to allow them to mi<br>removed when they are no longer need<br>g. Tools a CIRT withou g. Tools – a CIRT without tools is like kayaking without a paddle, it is inherently difficult to get anything done. It is highly recommended having any available software and hardware that can be readily utilized during an incident; this can range from anti-malware to laptops with packets sniffers, screw drivers and other tools, as well as incident response checklists and other items that would be useful (Bejtlich, 2005). All of the tools one would need during an incident should be contained within a "jump bag" that can be quickly grabbed by CIRT members during an incident.
	- h. Training this is a must, because without it your team could be ill prepared and result in a complete failure of handling an incident properly despite the best of planning. It is recommended to have drills at regular interval to insure that each individual within the CIRT is able or knows how to perform their duties during an incident.

#### **Jump Bag Recommendations:**

- Incident Handlers Journal to be used for documenting the who, what, where, why, and how during an incident.
- Contact list of all CIRT members.
- USB Drives.
- The up-to-date anti-malware and other software tools that<br>
f the computing environment that the incident response<br>
that of the Bart's PE disk for Windows XP (or later)<br>
TK or EnCase), anti-malware utilities, and internet<br> • A bootable USB drive or Live CD with up-to-date anti-malware and other software tools that can read and/or write to file systems of the computing environment that the incident response is to be performed in. One example is that of the Bart's PE disk for Windows XP (or later) environments.
- A laptop with forensic software (e.g. FTK or EnCase), anti-malware utilities, and internet access (if necessary for researching solutions or downloading tools).
- Computer and network tool kits to add/remove components, wire network cables, etc.
- Hard duplicators with write-block capabilities to create forensically sound copies of hard drive images.
- A bag that properly store all of the aforementioned tools in an organized and protective fashion.

#### **3. Identification**

**3. Identification**<br>This phase deals with the detection and de<br>operations within an organization is an incider<br>indeed an incident. This particular step require<br>as log files, error messages, and other resource<br>that may prod This phase deals with the detection and determination of whether a deviation from normal operations within an organization is an incident, and its scope assuming that the deviation is indeed an incident. This particular step requires one to gather events from various sources such as log files, error messages, and other resources, such intrusion detection systems and firewalls, that may produce evidence as to determine whether an event is an incident. If a particular event is determine to be an incident, and then it should be reported as soon as possible in order to allow the CIRT enough time to collect evidence and prepare for the preceding steps (Bejtlich, 2005). At this stage of an incident CIRT members should be notified and communication should be coordinated between members along with designated command center staff (e.g. management and/or systems administrators). It is recommended that at least two incident handlers be available to handle an incident so that one can be the primary handler who can identify and assess the

incident and the other to help gather evidence. Communication and coordination between members of the CIRT (and management) is critical, especially if the scope of the incident can have a significant impact on business operations. This is also the phase where incident responders should be documenting everything that they are doing, as stated earlier these documents should be able to answer the Who, What, Where, Why, and How questions in case the documentation is to be used to prosecute the perpetrator(s) in court (Newman, 2007). After determining the scope of the event and documenting the evidence, then the CIRT team can move forward with the next phase (Incident Response Process, 2008).

ing that they are doing, as stated earlier these<br>
Tho, What, Where, Why, and How questions in case<br>
tte the perpetrator(s) in court (Newman, 2007). After<br>
cumenting the evidence, then the CIRT team can move<br>
ponse Process, A good example of the identification phase is a user contacting the help desk and reporting that their system is acting strangely or intrusion detection systems report unusual network traffic from certain hosts. It could come from something ominous as usual activity in system logs that have never appeared before a specific date. It is extremely beneficial to keep a truly open mind the number of possibilities that an incident could be identified. Two other examples worth mentioning are a missing USB drive or other storage media, and a user finding a USB drive somewhere that has public access and plugs into their computer kicking off an auto-run script that steals data or infects systems.

#### **4. Containment**

that steals data or infects systems.<br> **4. Containment**<br>
The primary purpose of this phase is to lin<br>
from happening ("Uf it security," 2011). There<br>
is necessary in order to completely mitigate the<br>
evidence that may be ne The primary purpose of this phase is to limit the damage and prevent any further damage from happening ("Uf it security," 2011). There are several steps to this phase; however, each one is necessary in order to completely mitigate the incident and prevent the destruction of any evidence that may be needed later for prosecution.

The first step is Short-term Containment; basically the focus of this step is to limit the damage as soon as possible. Short-term containment can be as straightforward as isolating a network segment of infected workstations to taking down production servers that were hacked and having all traffic routed to failover servers. Short-term containment is not intended to be a long term solution to the problem; it is only intended to limit the incident before it gets worse (Bejtlich, 2005).

The second step is System Back-Up; it is necessary before wiping and reimaging any system to take a forensic image of the affected system(s) with tools that are well known in the computer forensics community such as Forensic Tool Kit (FTK), EnCase, et al. The reason behind this is that the forensic software will capture the affected system(s) as they were during the incident and thereby preserving evidence in the event that the incident resulted from a criminal act or to be used for observing how the system(s) were compromised during the lessons learned phase (Newman, 2007).

affected system(s) as they were during the incident and<br>nat the incident resulted from a criminal act or to be<br>compromised during the lessons learned phase<br>g-term containment, which is essentially the step where<br>x in order The last step before the next phase is Long-term containment, which is essentially the step where the affected systems can be temporarily fix in order to allow them to continue to be used in production, if necessary, while rebuilding clean systems in the next phase. Basically the primary focus would remove accounts and/or backdoors left by attackers on affected systems, installing security patches on both affected and neighboring systems, and doing other work to limit any further escalation of the incident while allowing normal business operations to continue (Bejtlich, 2005).

A good example of containment is disconnecting affected systems by either disconnect the affected system's network cable or powering down switches and/or routers to entire portions of the network to isolate compromised systems from those that have not been compromised. This in turn will isolate the problem from the rest of the production network and limit the spread of any malware or reduce the risk of further systems being compromised.

#### **5. Eradication**

affected system's network cable or powering the network to isolate compromised systems f<br>turn will isolate the problem from the rest of t<br>malware or reduce the risk of further systems<br>**5.** Eradication<br>This phase deals with This phase deals with the actual removal and restoration of affected systems. As with each of the prior phases of incident response, continued documentation of all actions taken will be necessary to determine the cost of man hours and other resources as a means of determining the overall impact to the organization. It is also necessary to ensure that proper steps were taken to remove malicious and other illicit content off of the affected systems, and ensuring that they are thoroughly clean (Incident Response Process, 2008). In general that would mean a complete reimaging of a system's hard drive(s) to ensure that any malicious content was removed and prevent reinfection. This phase is also the point where defenses should be improved after

Patrick\$Kral\$ 7

learning what caused the incident and ensure that the system cannot be compromised again (e.g. installing patches to fix vulnerabilities that were exploited by the attacker, etc).

stem being deployed into production to restore the<br>abling unused services to harden the system against<br>ith Clonezilla or Symantec Ghost). One would also<br>i-malware software to ensure any malware that is<br>program like Kaspers A good example of actions performed during the eradication phase would be using the original disk images that were created prior to a system being deployed into production to restore the system and then installing patches and disabling unused services to harden the system against further attacks (e.g. disk images created with Clonezilla or Symantec Ghost). One would also scan affected systems and/or files with anti-malware software to ensure any malware that is latent is removed (i.e. using an anti-virus program like Kaspersky combined with CCleaner to disinfect systems and scan the Windows registry for keys that may initiate any latent malware).

#### **6. Recovery**

The purpose of this phase is to bring affected systems back into the production environment carefully, as to insure that it will not lead another incident. It is essential to test, monitor, and validate the systems that are being put back into production to verify that they are not being reinfected by malware or compromised by some other means. Some of the important decisions to make during this phase are:

- Time and date to restore operations it is vital to have the system operators/owners make the final decision based upon the advice of the CIRT.
- How to test and verify that the compromised systems are clean and fully functional.
- The duration of monitoring to observe for abnormal behaviors.
- The tools to test, monitor, and validate system behavior.

reinfected by malware or compromised by sor<br>make during this phase are:<br>Time and date to restore operations – i<br>the final decision based upon the advice<br>How to test and verify that the compro<br>The duration of monitoring to There are many more beneficial decisions that could be listed; however, the above information should provide a few ideas as what is entailed. The primary goal overall, as stated earlier, is to prevent another incident from happening that was due to the same problems that cause the one that was just resolved (Responding to it security incidents, 2011).

Patrick\$Kral\$ 8

#### **7. Lessons Learned**

ot done during the incident, as well as any additional<br>ture incidents. The document should also be written<br>play review of the entire incident; this report should be<br>hy, and How questions that may come up during the<br>is to l The most critical phase after all of the others is Lessons Learned. The purpose of this phase is to complete any documentation that was not done during the incident, as well as any additional documentation that may be beneficial in future incidents. The document should also be written in a form of a report to provide a play-by-play review of the entire incident; this report should be able to answer the: Who, What, Where, Why, and How questions that may come up during the lessons learned meeting. The overall goal is to learn from the incidents that occurred within an organization to improve the team's performance and provide reference materials in the event of a similar incident. The documentation can also be used as training materials for new team members or as a benchmark to be used in comparison in future crises (Bejtlich, 2005). The lessons learned meeting should be performed as soon as possible; a good rule of thumb is within 2 weeks after the incident. The meeting should go through the incident response report with finalization in an executive summary format. It should be kept short, as to not lose the audience's attention and remain professional.

A good example of performing lessons learned is to have a power point that summarizes the following information:

- When was the problem was first detected and by whom.
- The scope of the incident.
- How it was contained and eradicated,
- Worked performed during recovery.
- Areas where the CIRT teams were effective.
- Areas that need improvement.

**Example 10** information:<br> **•** When was the problem was first detect<br>
• The scope of the incident.<br>
• How it was contained and eradicated,<br>
• Worked performed during recovery.<br>
• Areas where the CIRT teams were effective<br> It should also include time for suggestions and discussion between members of how to improve the overall team. This phase is extremely beneficial to have members share ideas and information in order to improve team effectiveness in future incidents.

## **8. Incident Handlers Checklist**

#### 1. Preparation

- a. Are all members aware of the security policies of the organization?
- b. Do all members of the Computer Incident Response Team know whom to contact?
- c. Do all incident responders have access to journals and access to incident response toolkits to perform the actual incident response process?
- d. Have all members participated in incident response drills to practice the incident response process and to improve overall proficiency on a regularly established basis?
- 2. Identification
	- a. Where did the incident occur?
	- b. Who reported or discovered the incident?
	- c. How was it discovered?
- **Authorship Solution:** The original serves the original serves to incident response Team know whom to contact?<br> **Authorship entity and access to incident response**<br>
recident response process?<br> **Authorship entity in inciden** d. Are there any other areas that have been compromised by the incident? If so what are they and when were they discovered?
	- e. What is the scope of the impact?
	- f. What is the business impact?
- f. What is the business impact?<br>
g. Have the source(s) of the incident l<br>
they?<br>
3. Containment<br>
a. Short-term containment<br>
i. Can the problem be isolated<br>
1. If so, then proceed t<br>
2. If not, then work with<br>
further actio g. Have the source(s) of the incident been located? If so, where, when, and what are they?
	- 3. Containment
		- a. Short-term containment
			- i. Can the problem be isolated?
				- 1. If so, then proceed to isolate the affected systems.
				- 2. If not, then work with system owners and/or managers to determine further action necessary to contain the problem.
			- ii. Are all affected systems isolated from non-affected systems?
				- 1. If so, then continue to the next step.
				- 2. If not, then continue to isolate affected systems until short-term containment has been accomplished to prevent the incident from escalating any further.
		- b. System-backup
- i. Have forensic copies of affected systems been created for further analysis?
- ii. Have all commands and other documentation since the incident has occurred been kept up to date so far?
	- 1. If not, document all actions taken as soon as possible to ensure all evidence are retained for either prosecution and/or lessons learned.
	- 2. Are the forensic copies stored in a secure location?
		- a. If so, then continue onto the next step.
		- b. If not, then place the forensic images into a secure location to prevent accidental damage and/or tampering.
- c. Long-term containment
	- i. If the system can be taken offline, then proceed to the Eradication phase.
- related for either prosecution and/or lessons learned.<br>
All actions taken as soon as possible to ensure all<br>
copies stored in a secure location?<br>
An continue onto the next step.<br>
All an encore continue onto the next step.<br> ii. If the system must remain in production proceed with long-term containment by removing all malware and other artifacts from affected systems, and harden the affected systems from further attacks until an ideal circumstance will allow the affected systems to be reimaged.
- 4. Eradication
	- a. If possible can the system be reimaged and then hardened with patches and/or other countermeasures to prevent or reduce the risk of attacks?
		- i. If not, then please state why?
- **Example 18**<br> **Example 2013**<br> **Example 2013**<br> **EXECUTE:**<br> **EXECUTE:**<br> **EXECUTE:**<br> **EXECUTE:**<br> **EXECUTE:**<br> **EXECUTE:**<br> **EXECUTE:**<br> **EXECUTE:**<br> **EXECUTE:**<br> **EXECUTE:**<br> **EXECUTE:**<br> **EXECUTE:**<br> **EXECUTE:**<br> **EXECUTE:**<br> **EXECUTE** b. Have all malware and other artifacts left behind by the attackers been removed and the affected systems hardened against further attacks?
	- i. If not, then please explain why?
	- 5. Recovery
		- a. Has the affected system(s) been patched and hardened against the recent attack, as well as possible future ones?
		- b. What day and time would be feasible to restore the affected systems back into production?
		- c. What tools are you going to use to test, monitor, and verify that the systems being restored to productions are not compromised by the same methods that cause the original incident?
- d. How long are you planning to monitor the restored systems and what are you going to look for?
- e. Are there any prior benchmarks that can be used as a baseline to compare monitoring results of the restored systems against those of the baseline?
- 6. Lessons Learned
	- a. Has all necessary documentation from the incident been written?
		- i. If so, then generate the incident response report for the lessons learned meeting.
		- ii. If not, then have documentation written as soon as possible before anything is forgotten and left out of the report.
- against those of the baseline?<br>
on from the incident been written?<br>
incident response report for the lessons learned<br>
entation written as soon as possible before anything is<br>
f the report.<br>
e report has been completed, doe b. Assuming the incident response report has been completed, does it document and answer the following questions of each phase of the incident response process: (Who? What? Where? Why? And How?)?
	- c. Can a lessons learned meeting be scheduled within two weeks after the incident has been resolved?
		- i. If not, then please explain why and when is the next convenient time to hold it?
	- d. Lessons Learned Meeting
		- i. Review the incident response process of the incident that had occurred with all CIRT members.
		- ii. Did the meeting discuss any mistake or areas where the response process could have been handled better?
			- 1. If no such conversations occurred, then please explain why?

### **9. Windows Template**

**©2012SANSInstitute,** This template is intended to provide some useful commands and areas to look for anomalous behavior within the Windows environment. Please be aware that these commands are the same as those found on the SANS Intrusion Discovery Cheat Sheet; however this template will take it a step beyond it by providing additional information as to the commands usefulness.

a. To look for unusual processes and services use the following commands:

- i. taskmgr.exe it displays running processes and services.
- ii. In command prompt use these three commands:
	- 1. tasklist it displays a list of running services along with their corresponding PID (process ID), session name, session number, and memory usage. Getting a PID can be useful for using the taskkill command to end the questionable process.
	- 2. wmic process list full is a windows management interface control that will display all processes, along with detailed information such as their executable path and much more.
	- 3. tasklist /svc will display a list of all processes along with their corresponding PID, and services that are tied to them.
- ID (process ID), session name, session number, and<br>Getting a PID can be useful for using the taskkill<br>1 the questionable process.<br>
st full is a windows management interface control<br>
all processes, along with detailed inf b. To look for unusual files and registry keys use the Windows search feature and look for files larger than 10MB, and use regedit to look for unusual entries in the following areas:

HKLM\Software\Microsoft\Windc<br>Generally those three registry entri-<br>programs, including malware.<br>c. To look for unusual network usage<br>command line interface (cmd) prov-<br>particular system:<br>i. net view \\\l\127.0.0.1 (or loc HKLM\Software\Microsoft\Windows\CurrentVersion\Run HKLM\Software\Microsoft\Windows\CurrentVersion\Runonce HKLM\Software\Microsoft\Windows\CurrentVersion\RunonceEx Generally those three registry entries will contain startup configurations for specific programs, including malware.

- c. To look for unusual network usage the following Windows commands in the command line interface (cmd) provides an excellent view of network activity on a particular system:
	- i. net view  $\setminus$ 127.0.0.1 (or localhost) displays shared folders that are on the system. If there are shared folders that are not supposed to be there that can be a significant red flag.
	- ii. net session displays open sessions with other systems on the network. This is useful for detecting communications with other systems on the network and determines whether the connections are legitimate. A good example: is a https connection to a rogue server on the internet and heavy bandwidth usage from the compromised computer in question with that rogue server.
- iii. nbstat –S will display NetBIOS activity over TCP/IP on the various network interfaces that a machine in question may have.
- information between listening and established TCP/IP<br>their ports and whether the protocol used is TCP or<br>determining unusual traffic patterns on the computer<br>scheduled) tasks, use the following commands:<br>startup configurat iv. netstat and its various flags (e.g. netstat –na, netstat –nao, etc) provides a tremendous amount of information between listening and established TCP/IP connections, along with their ports and whether the protocol used is TCP or UDP. This is useful for determining unusual traffic patterns on the computer in question.
- d. To look for unusual start up (or scheduled) tasks, use the following commands:
	- i. msconfig –displays all startup configurations from services to files in the startup folder, etc. This is also useful for disabling anything trying startup during Windows login or boot-up, and to troubleshoot problems that are caused by nefarious or poorly written programs.
	- ii. schtasks displays tasks schedule to run at specific times. This is useful for not only troubleshooting problems, but also looking for would be logic bombs.
	- iii. wmic startup list full displays all of the services and programs that startup when Windows boots and/or upon Windows login.
- e. To look for unusual accounts use the following three commands:
- m. wine statup fist tand usp<br>when Windows boots and/<br>e. To look for unusual accounts use the<br>i. lusrmgr.msc this command<br>machine. Two account type<br>accounts that are not suppo<br>accounts, as those can lead<br>ii. net user (in i. lusrmgr.msc – this command is only useful for looking for local accounts on a machine. Two account types to specifically look for are Administrator accounts that are not supposed to be on the machine and active Guest accounts, as those can lead to serious security compromises.
	- ii. net user (in command prompt) displays all user accounts on a local machine.
	- iii. net localgroup administrators display all local administrator user accounts. This is useful for finding administrator accounts that do not belong on a particular machine.
	- f. The final and most crucial area to look for unusual behavior is within event viewer. It displays all of the event log content that Windows actively records. The command for it to type in the run command box is eventvwr.msc.
		- i. Look for warnings, errors, and other events (e.g. system reboots during usual times, etc).

ii. If the log files are missing, it is a reliable indicator that the machine has been or is compromised and the intruder is trying to hide his\her tracks.

Please consult the "SANS Institute Intrusion Discovery Cheat Sheet for Windows" for more details and updated information at: http://www.sans.org/score/checklists/ID\_Windows.pdf

#### **10. UNIX**

www.sans.org/score/checklists/ID\_Windows.pdf<br>at sheet from the SANS Institute as the one for<br>systems. Please be aware that the power behind UNIX<br>or shell) and therefore it is necessary to be proficient in<br>oting, but also d This template is based off of a similar cheat sheet from the SANS Institute as the one for Windows; however, it is for UNIX based systems. Please be aware that the power behind UNIX systems is in the command line interface (or shell) and therefore it is necessary to be proficient in being able to use it for not only troubleshooting, but also determining whether a system was compromised. Please note that some of these commands may require root (or equivalent) privileges in order to use them (I would personally recommend using the sudo command, if available to perform root required tasks).

- a. To look for unusual processes and services use the following commands:
- Control and also processes a<br>
i. ps -aux displays running<br>
associated user-ids (UID #)<br>
particular attention to any p<br>
those processes are running<br>
ii. ps −ef displays the full lis<br>
undesirable processes that a<br>
iii. i. ps -aux – displays running processes along with their process-id (PID), associated user-ids (UID #), name, and other pertinent information. Pay particular attention to any process that is using the UID 0 user-id, because those processes are running with root permissions.
	- ii. ps –ef displays the full listing of all processes and can be useful for finding undesirable processes that are running.
	- iii. lsof –p (PID) displays a specific process in more detail, by displaying the files and ports associated with that process. This is appropriate for examining any Trojan, worms, and other network based malware on a UNIX system.
	- iv. lsof +L1 displays processes running from or accessing files that have been unlinked; basically it will show one to figure out if the attacker is hiding data or running a backdoor.
	- b. To look for unusual files the "find" command along with its various flags allows one to search a UNIX system for malware. A few examples are listed below:
		- i. find / -uid 0 -perm -4000 –print searches for files that have root permissions.
- ii. find / -size +50000k –print searches for files of a specified or greater size. This is particularly useful for searching for files that may not belong on the system, like movies, games, et al.
- It usage coming from a system's network interface type<br>
p link | grep PROMISC this command will display<br>
are running in promiscuous mode, which can be a clear<br>
ning a packet sniffer.<br>
bserve unusual network behavior are: c. To look for unusual network usage coming from a system's network interface type in the following command: ip link | grep PROMISC – this command will display any network interfaces that are running in promiscuous mode, which can be a clear indication of an attacker running a packet sniffer.
- d. Other useful commands to observe unusual network behavior are:
	- i. netstat –nap this displays listening ports and in turn can be useful for finding backdoors.
	- ii. arp  $-a$  displays all MAC to IP address mappings of the system and can be useful for finding addresses of systems that are not part of the network (e.g. a rouge wireless access point that allows one to gain access into the internal network from the outside).
- e. To look for scheduled jobs (i.e. tasks) by root or any other user, type in the following command: contrab –u root –l – this is useful for detecting logic bombs, scheduled connections to unknown hosts, and other potentially nefarious issues.
	- i. Two additional commands to display system-wide cron jobs are:
		- 1. cat /etc/crontab displays all jobs scheduled within the cron table.
		- 2. ls etc/cron.\* lists files within the cron subdirectories.
- f. To look for unusual accounts use the following commands to check the following files:
- connections to unknown hosts, and<br>
i. Two additional commands<br>
1. cat /etc/crontab di<br>
2. Is etc/cron.\* lists f<br>
f. To look for unusual accounts use ti<br>
files:<br>
i. sort –nk3 –t: /etc/paswd | le<br>
UID0, etc), this is use i. sort –nk3 –t: /etc/paswd | less – displays all accounts sorted by UID (e.g. UID0, etc), this is useful for finding accounts with root permissions or accounts that do not belong on the system.
	- ii. egrep ':0:' /etc/passwd displays only accounts with root permissions.
	- iii. getent passwd  $|$  grep ':0:' same as above, except for systems with multiple authentication mechanisms.
	- iv. find / -nouser –print searches the entire system for orphaned files that may have been deleted by an attacker's temporary account.
- red events. Pay particular attention to user<br>nusual patterns such as missing entries and times that<br>ng to hide his/her tracks.<br>Nossible clues are:<br>long a system has been up and running. If the system's<br>ger than it should b g. The best place to check for unusual system activity is the log files, especially in UNIX. Most log files are located in /var/log (or var/logs), or var/messages. A good command to use for viewing  $\log$  files is: more  $-f/\text{var}/\log$ /messages – this allows a page by page review of all logged events. Pay particular attention to user authentication logins and any unusual patterns such as missing entries and times that may indicate an intruder is trying to hide his/her tracks.
- h. Other commands to check for possible clues are:
	- i. uptime displays how long a system has been up and running. If the system's uptime is shorter or longer than it should be, then it could be a clear indication that something has changed and therefore may need further review.
	- ii. free is useful for checking how much ram is used. This is useful for detecting processes that are using a lot of memory (e.g. an attacker searching or modifying a database, etc).
	- iii. df is useful for checking available disk space. This can provide a reliable indication as to whether an attacker is installing malware or removing files from a system.

France Consult the "SANS Institute Intrusion I<br>and updated information at: http://www.sans.org<br>**11. References**<br>*Incident response process best practice.* (2008<br>http://security.tennessee.edu/pdfs/IRPBP.pdf<br>*Responding to i* Please consult the "SANS Institute Intrusion Discovery Cheat Sheet for Linux" for more details and updated information at: http://www.sans.org/score/checklists/ID\_Linux.pdf

#### **11. References**

*Incident response process best practice*. (2008, September 25). Retrieved from http://security.tennessee.edu/pdfs/IRPBP.pdf

*Responding to it security incidents*. (2011). Retrieved from http://technet.microsoft.com/enus/library/cc700825.aspx

*Creating a computer security incident response team: a process for getting started*. (2006, February 27). Retrieved from http://www.cert.org/csirts/Creating-A-CSIRT.html

Bejtlich, R. (2005). *The tao of network security monitoring: beyond intrusion detection*. Boston, MA: Pearson Education, Inc.

*Incident handling step-by-step and computer crime investigation*. (2011). Retrieved from http://www.sans.org/security-training/incident-handling-step-by-step-computer-crimeinvestigation-day-1-799-cid

*Uf it security incident response procedures, standards, and guidelines.* (2011, July 13). Retrieved from http://www.it.ufl.edu/policies/security/uf-it-sec-incident-response.html

s, standards, and guidelines. (2011, July 13).<br>
ies/security/uf-it-sec-incident-response.html<br>
evidence collection and management. Boca Raton, FL:<br>
and the collection and management. Boca Raton, FL: Newman, R. (2007). *Computer forensics: evidence collection and management*. Boca Raton, FL: Taylor & Francis Group, LLC.

#### **SAN** N  $\boldsymbol{Q}$ **[Upcoming SANS Training](http://www.sans.org/info/36919)**

**Click Here for a full list of all Upcoming SANS Events by Location**

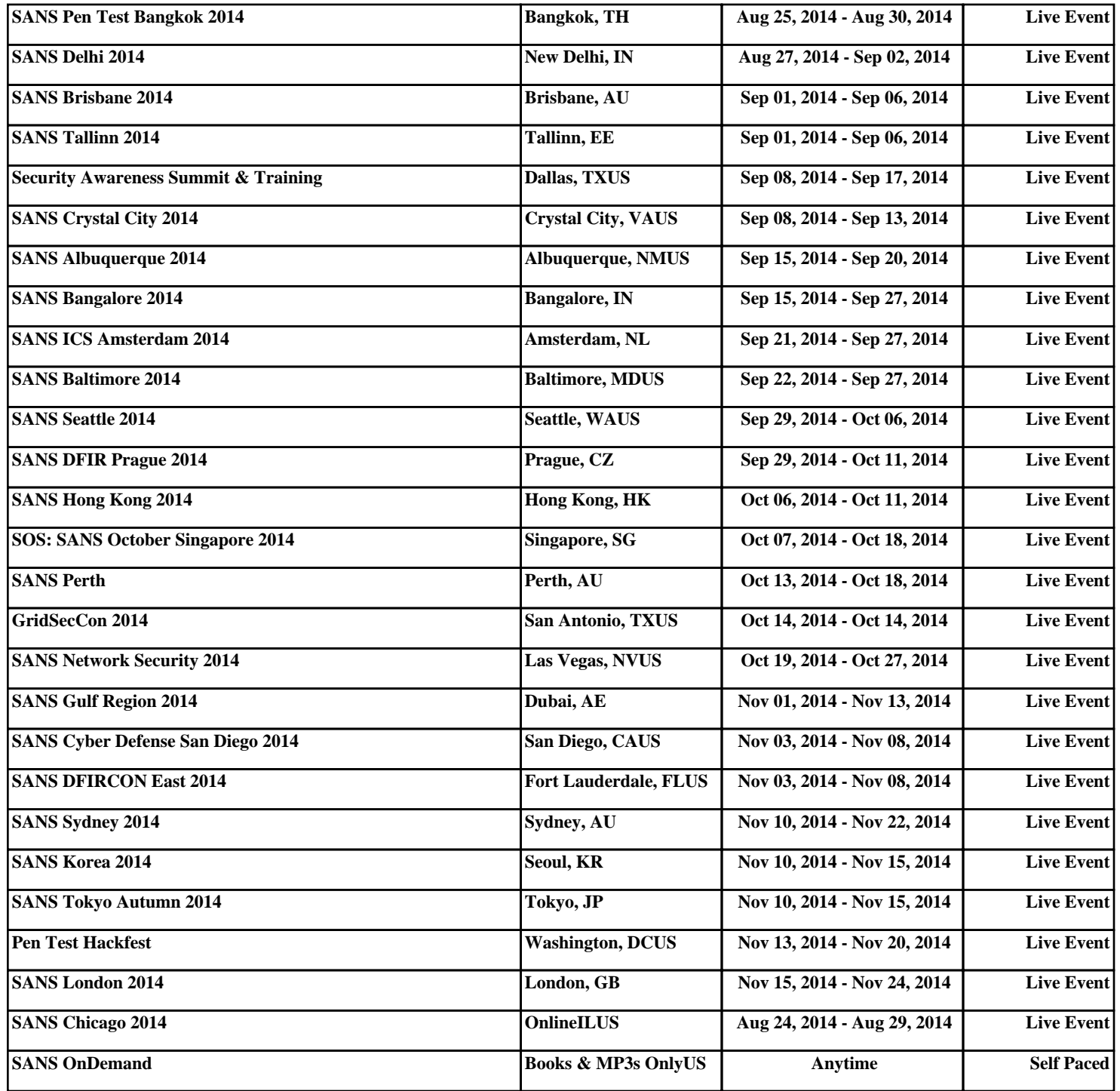